## L'educdenormandie :<https://www.l-educdenormandie.fr/>

## **(L'adresse ne change pas )**

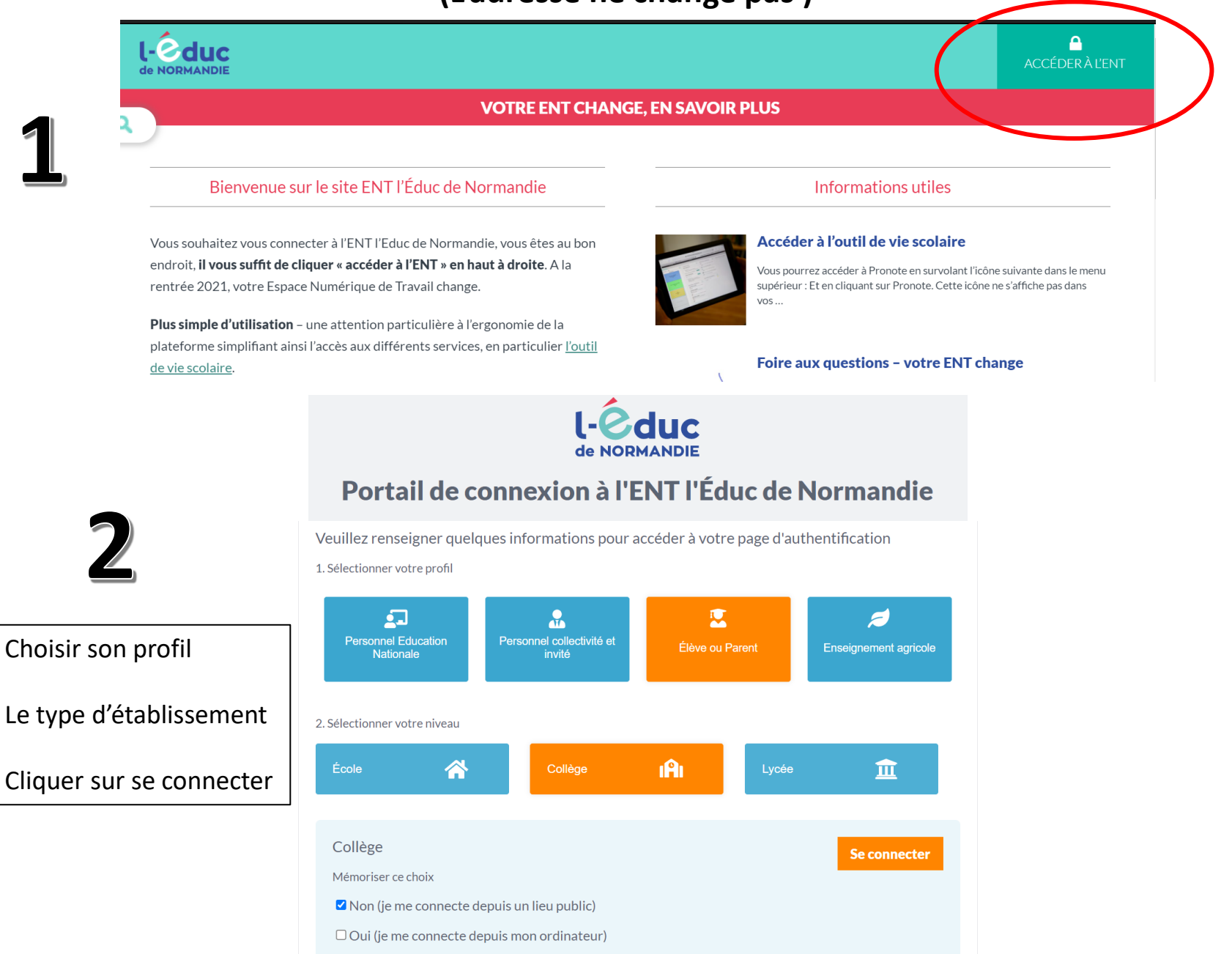

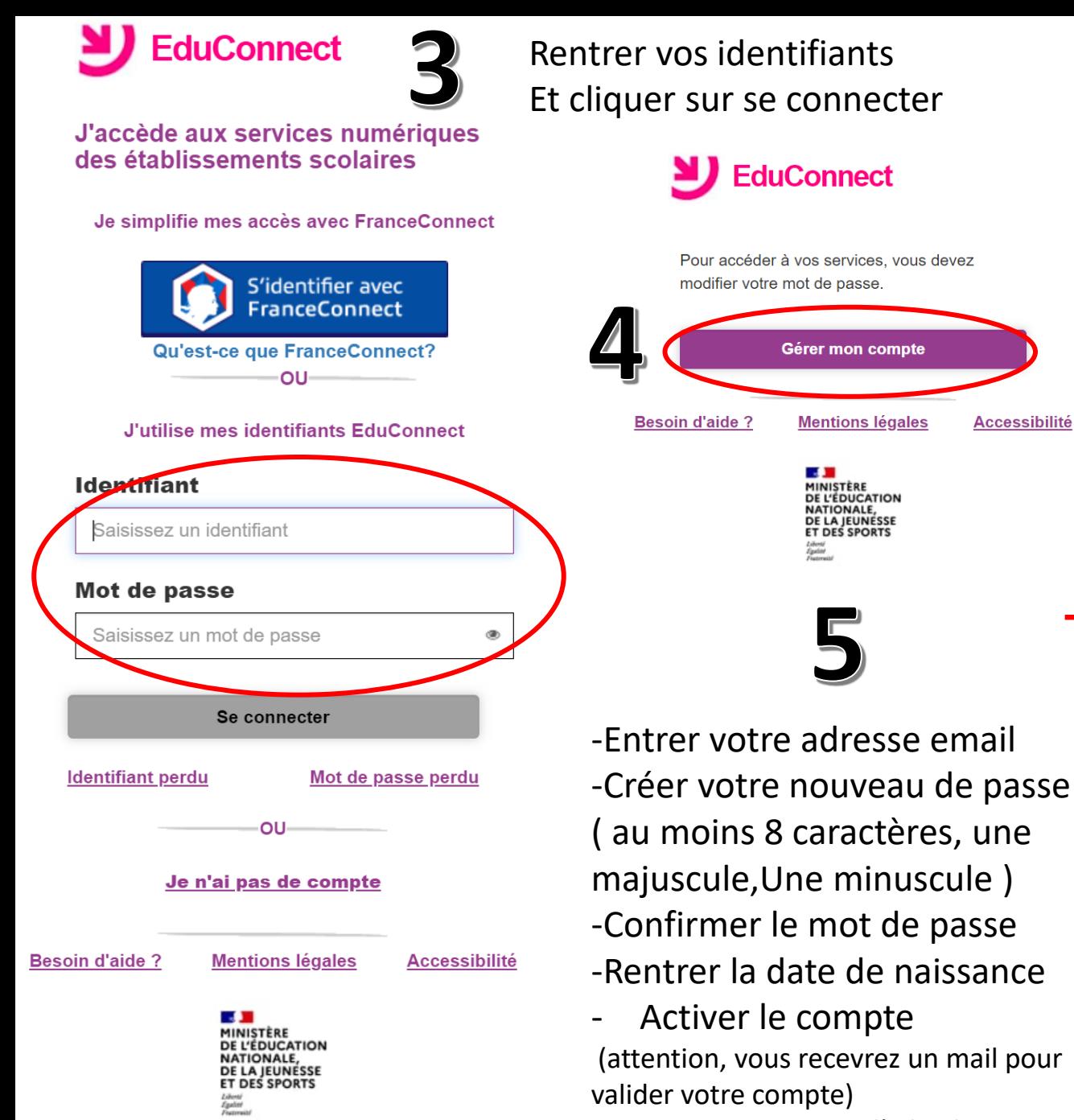

-Retourner ensuite sur l'educdenormandie

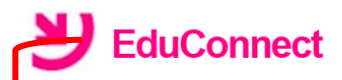

## **Activation du compte**

Bonjour Eric GARNIER, pour accéder aux services, il vous faut indiquer une adresse de messagerie valide, choisir un nouveau mot de passe et indiquer la date de naissance de l'élève indiqué.

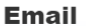

**Accessibilité** 

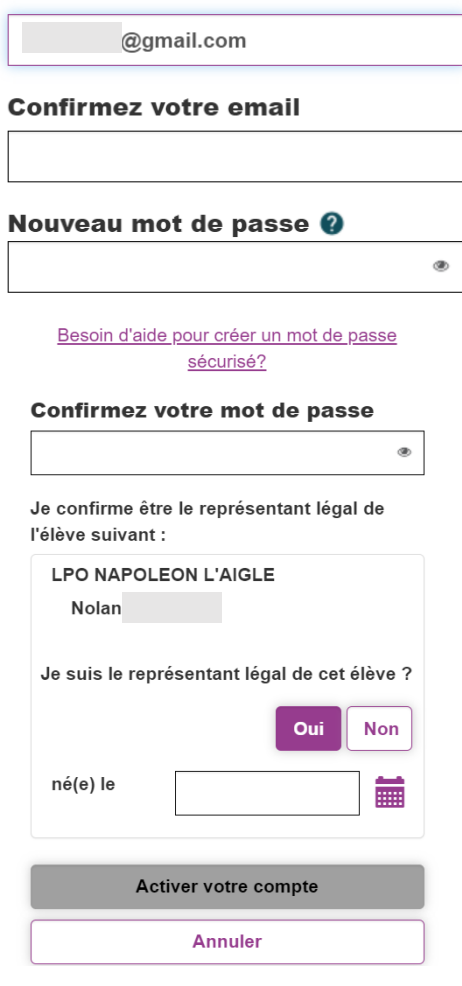